# Merced County Superior Court Self-Help Center Guide to Services

The Self-Help Center is closed for walk-in services and will provide assistance via telephone, email, and video-conference.

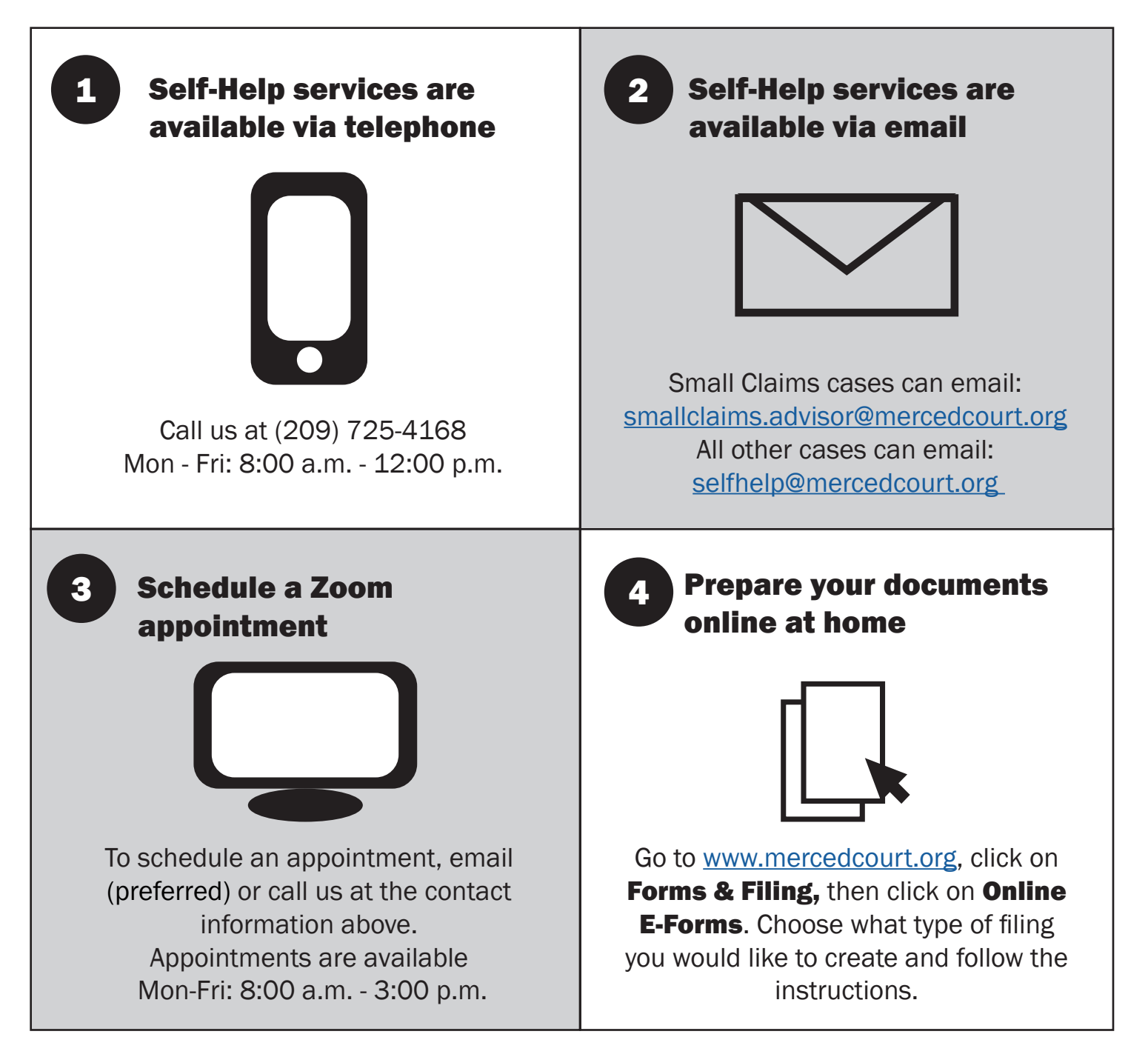

### Please see the reverse for e-filing information.

Additional information is available on our website at **[www.mercedcourt.org](http://www.mercedcourt.org)** 

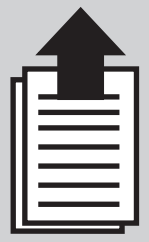

## How to E-File your Documents with the Court

#### Before you can e-file your documents, you need to do the following:

- 1. Fill out all of your forms as you normally would for filing in person. Don't forget to date and sign.
- 2. Scan your forms into PDFs. You can download a scanner app on your phone to complete this step. You must create a separate PDF for each form that you are filing. For example, if you are filing for an emergency ex parte custody order, you will have a total of 4 PDFs as follows:
	- Form FL-300 (4 pages). Attach any declarations or evidence to this form.
	- Form MSC-FL-023 (2 pages)
	- Form FL-105 (2 pages)
	- Form FL-305 (2 pages)
- 3. Make sure that each and every page is scanned into the correct document and in the correct order. The clerk's office **cannot** organize your paperwork for you.

#### After you create your PDFs, your documents are ready to be filed. Next you will:

- 1. Select an authorized e-filing provider. You can find a complete list at <http://www.odysseyefileca.com/service-providers.htm>
- 2. Create an account.
- 3. If you already have a case, you will need to look up the case through the e-filing system. Be sure to file your documents into that case.
- 4. If you are starting a new case, you will need to enter in your information and the other party's information for your case. Be sure to answer all the questions that are asked.
- 5. When the provider asks you to upload your documents, upload the PDFs that you created. Be sure to upload each PDF separately. You will create 1 filing, typically called an envelope, that contains all of the forms (PDFs) that you want to file.
- 6. You will be notified, usually by email, whether your filing has been accepted or rejected.

#### Fees

Please note the provider may charge a fee for their service and you will be responsible for any Court filing fees or other fees associated with your filing. If you file your documents with a Fee Waiver, or have a previously granted Fee Waiver in your case, then you will not be charged a fee to file your documents.